### **BAB IV**

### **HASIL PENELITIAN DAN PEMBAHASAN**

#### **4.1 Hasil Penelitian**

Hasil Penelitian ini menjelaskan mengenai hasil dan implementasi progam dari berbagai tahapan yang telah dirancang sebelumnya Adapun beberapa hal yang menjadi fokus disini ialah tentang fungsi yang dimiliki oleh pengguna, kedua pengguna tersebut wajib memiliki sebuah koneksi internet untuk mengakses layanan ini. Berikut merupakan hasil dari penelitian yang telah dilakukan :

# **4.1.1 Halaman Admin**

## **4.1.1.1 Halaman Login**

Halaman login merupakan halaman pertama website, di halaman ini berisi username dan password yang digunakan untuk mengakses website.

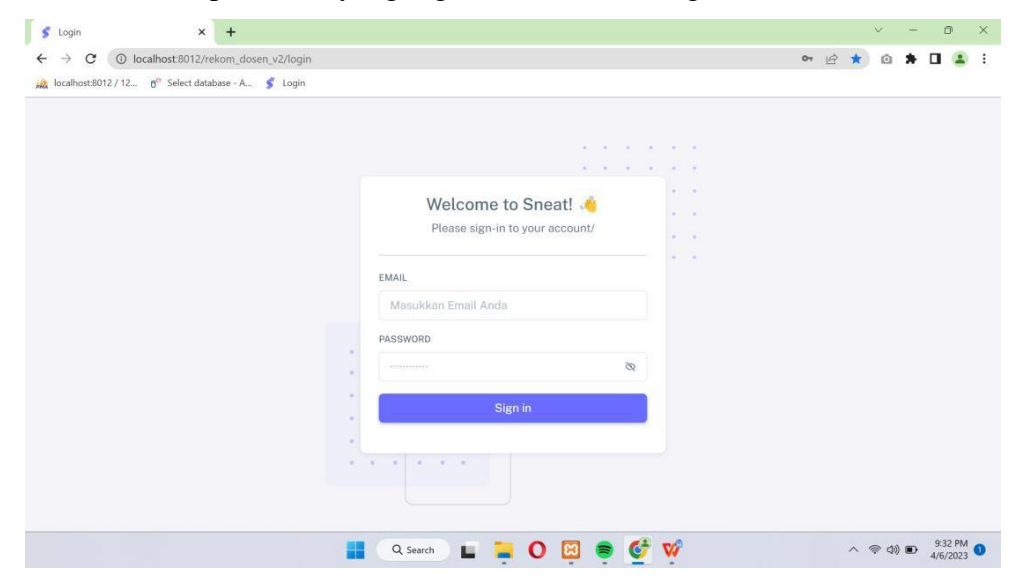

**Gambar 4.1 Halaman** *Login*

### **1.1.1.2 Halaman** *Dashboard* **Awal**

Halaman dashboard merupakan halaman awal website, terdapat beberapa menu yang masing-masing memiliki fitur tersendiri seperti data user, prodi, peminatan, jenjang akademis, penelitian dan rekomendasi.

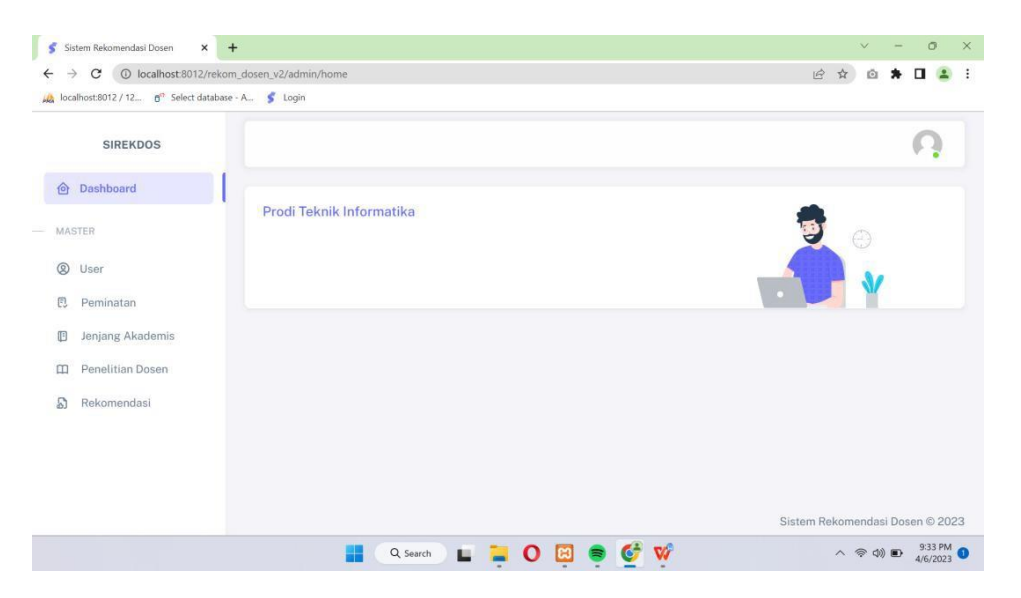

**Gambar 4.2 Halaman** *Dashboard* **Awal**

### **1.1.1.3 Halaman User**

Halaman user berisi data-data dari mahasiswa yang akan mengajukan dosen

# pembimbing.

| →          | 1 localhost:8012/rekom_dosen_v2/admin/user<br>C<br>localhost:8012 / 12 d <sup>o</sup> Select database - A S Login |                |                                |                    | $O_T$            | $\overrightarrow{B}$<br>☆<br>ŵ |        |  |
|------------|----------------------------------------------------------------------------------------------------|----------------|--------------------------------|--------------------|------------------|--------------------------------|--------|--|
|            | <b>SIREKDOS</b>                                                                                                   |                |                                |                    |                  |                                |        |  |
| $\circ$    | Dashboard                                                                                                    |                |                                |                    |                  |                                |        |  |
|            | MASTER                                                                                                    | Data User      |                                |                    |                  |                                | Tambah |  |
| $^{\circ}$ | User                                                                                                    |                | Show $10 \sim$ entries         |                    | Search:          |                                |        |  |
| 艮          | Peminatan                                                                                                    | <b>NO</b>      | NAMA LENGKAP                   | PRODI              | JENJANG AKADEMIK | EMAIL                          |        |  |
| O          | Jenjang Akademis                                                                                                  |                | admin                          | ×                  | $\sim$           | admin@gmail.com                |        |  |
| m          | Penelitian Dosen                                                                                                  | $\overline{c}$ | Hary Sabita, S.T., M.T.I.      | Teknik Informatika | gol. III/b       | Hary@gmail.com                 |        |  |
| S          | Rekomendasi                                                                                                    | 3              | Fitria, S.T., M.Kom            | Teknik Informatika | gol. III/a       | Fitria@gmail.com               |        |  |
|            |                                                                                                    | $\overline{4}$ | Siti Nur Laila, S.Kom., M.T.I. | Teknik Informatika | gol. III/b       | Sitinurlaila@gmail.com         |        |  |
|            |                                                                                                    | 5              | Yulmaini, S.Kom., M.Cs         | Teknik Informatika | gol. III/a       | Yulmaini@gmail.com             |        |  |
|            |                                                                                                    | 6              | Rionaldi Ali, S.Kom., M.T.I    | Teknik Informatika | gol. III/a       | Rionaldi@gmail.com             |        |  |

**Gambar 4.3 Halaman** *User*

### **1.1.1.4 Halaman Peminatan**

Halaman peminatan berisi beberapa peminatan yang akan di ambil oleh mahasiswa saat pengajuan dosen pembimbing.

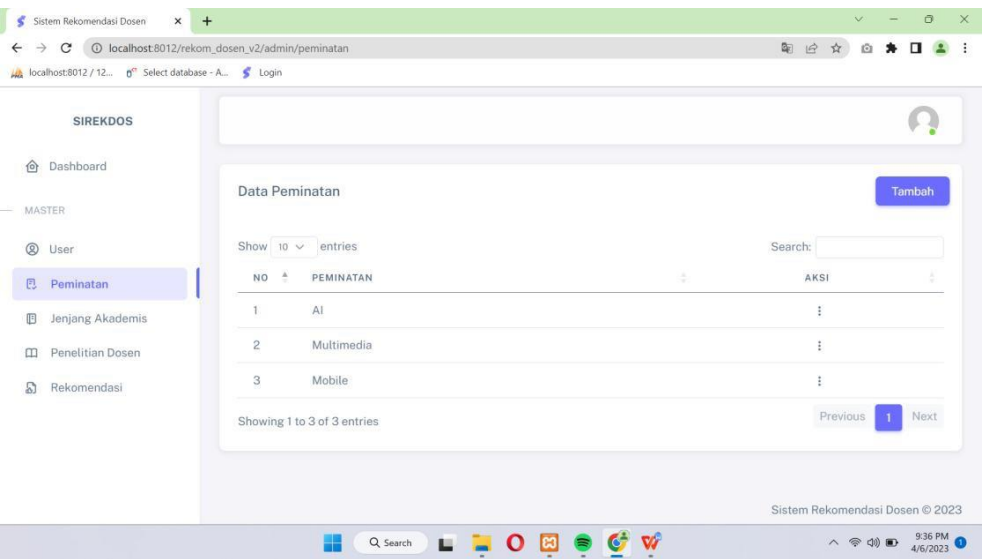

**Gambar 4.4 Halaman Peminatan**

# **1.1.1.5 Halaman Jenjang Akademis**

Halaman jenjang akademis berisi jenjang akademis dosen IIB Darmajaya.

|               | AA localhost:8012 / 12 0 <sup>4</sup> Select database - A S Login |                |                             |   |                       |            |         |                                 |          |   |
|---------------|-------------------------------------------------------------------|----------------|-----------------------------|---|-----------------------|------------|---------|---------------------------------|----------|---|
|               | <b>SIREKDOS</b>                                                   |                |                             |   |                       |            |         |                                 |          |   |
| $\circ$       | Dashboard                                                         |                |                             |   |                       |            |         |                                 |          |   |
| <b>MASTER</b> |                                                                   |                | Data Jenjang Akademis       |   |                       |            |         |                                 | Tambah   |   |
| ◎<br>User     |                                                                   | Show 10 $\vee$ | entries                     |   |                       |            | Search: |                                 |          |   |
| 巴             | Peminatan                                                         | A<br><b>NO</b> | JABATAN FUNGSIONAL          | ÷ | PANGKAT               | GOLONGAN   | ÷       | AK<br>ë                         | AKSI     | × |
| O             | <b>Jenjang Akademis</b>                                           | 1              | asisten ahli                |   | penata muda           | gol. III/a |         | 100                             | $\vdots$ |   |
| $\Box$        | Penelitian Dosen                                                  | $\overline{c}$ | asisten ahli                |   | penata muda tingkat 1 | gol. III/b |         | 150                             | ÷        |   |
| S             | Rekomendasi                                                       |                | Showing 1 to 2 of 2 entries |   |                       |            |         | Previous                        | Next     |   |
|               |                                                                   |                |                             |   |                       |            |         |                                 |          |   |
|               |                                                                   |                |                             |   |                       |            |         |                                 |          |   |
|               |                                                                   |                |                             |   |                       |            |         | Sistem Rekomendasi Dosen © 2023 |          |   |

**Gambar 4.5 Halaman Jenjang Akademis**

# **1.1.1.6 Halaman Penelitian Dosen**

Halaman penelitian dosen ini berisi daftar penelitian yang sudah dilakukan oleh dosen IIB Darmajaya.

| 1 localhost 8012/rekom_dosen_v2/admin/penelitian<br>C             |                 |                                     |                    |            | 岭          |                    |
|-------------------------------------------------------------------|-----------------|-------------------------------------|--------------------|------------|------------|--------------------|
| g <sup>o</sup> Select database - A S Login<br>localhost:8012 / 12 |                 |                                     |                    |            |            |                    |
| <b>SIREKDOS</b>                                                   |                 |                                     |                    |            |            |                    |
| Dashboard<br><b>∂</b>                                             |                 |                                     |                    |            |            |                    |
| MASTER                                                            | List Dosen      |                                     |                    |            |            |                    |
| $^{\circ}$<br>User                                                | Show $10 \vee$  | entries                             |                    |            | Search:    |                    |
| 巴<br>Peminatan                                                    | NO <sup>A</sup> | NAMA LENGKAP                        | PRODI<br>×         | NIK<br>÷   | NIDN       | <b>FOTO PROFIL</b> |
| Jenjang Akademis<br>O                                             | 1               | Hariyanto Wibowo, S. Kom, M.T.I     | Teknik Informatika | 0212027802 | 0212027802 | п                  |
| <b>Penelitian Dosen</b><br>$\mathbf{m}$                           | $\overline{c}$  | Fitria, S.T., M.Kom                 | Teknik Informatika | 0203097701 | 0203097701 | n                  |
| Rekomendasi<br>D                                                  | 3               | Rahmalia Syahputri, S.Kom., M.EngSc | Teknik Informatika | 0207028102 | 0207028102 | FЛ                 |
|                                                                   | $\overline{4}$  | Ketut Artaye, S.Kom., M.T.I         | Teknik Informatika | 0227098903 | 0227098903 | п                  |
|                                                                   | 5               | M Fauzan Azima, S.Kom., M.T.I       | Teknik Informatika | 0223119401 | 0223119401 | <b>1.</b> 4        |
|                                                                   | 6               | Hary Sabita, S.T., M.T.I            | Teknik Informatika | 0205068201 | 0205068201 | Ю                  |

**Gambar 4.6 Halaman Penelitian Dosen**

## **1.1.1.7 Halaman Rekomendasi**

Halaman rekomendasi daftar data mahasiswa yang akan mengajukan dosen pembimbing skripsi.

| Sistem Rekomendasi Dosen<br>s<br>$\times$<br>$+$                            |                                                                                                    |                                 |        | $\checkmark$                  | ō                  | $\times$  |
|-----------------------------------------------------------------------------|----------------------------------------------------------------------------------------------------|---------------------------------|--------|-------------------------------|--------------------|-----------|
| 1 localhost:8012/rekom_dosen_v2/admin/rekomendasi<br>→<br>C<br>$\leftarrow$ |                                                                                                    | 岭                               | $\tau$ | ø                             |                    | ÷         |
| bcalhost:8012 / 12 nº Select database - A S Login                           |                                                                                                    |                                 |        |                               |                    |           |
| <b>SIREKDOS</b>                                                             |                                                                                                    |                                 |        |                               |                    |           |
| Dashboard<br>$\{0\}$                                                        |                                                                                                    |                                 |        |                               |                    |           |
| MASTER                                                                      | Data Rekomendasi                                                                                                    |                                 |        |                               | Tambah             |           |
| $^{\circ}$<br>User                                                          | Show 10 $\times$ entries                                                                                                    | Search:                         |        |                               |                    |           |
| E3<br>Peminatan                                                             | NO <sup>A</sup><br>JUDUL :<br>NAMA MAHASISWA<br>NAMA DOSEN<br>TANGGAL PENGAJUAN<br>FILE :                                                                                                    |                                 |        |                               | TANGGAL VERIFIKASI |           |
| Jenjang Akademis<br><b>IB</b>                                               | No data available in table                                                                                                    |                                 |        |                               |                    |           |
| Penelitian Dosen<br>m                                                       | Showing 0 to 0 of 0 entries                                                                                                    |                                 |        |                               | Previous Next      |           |
| Rekomendasi<br><b>S</b>                                                     |                                                                                                    |                                 |        |                               |                    |           |
|                                                                             |                                                                                                    |                                 |        |                               |                    |           |
|                                                                             |                                                                                                    |                                 |        |                               |                    |           |
|                                                                             |                                                                                                    | Sistem Rekomendasi Dosen © 2023 |        |                               |                    |           |
|                                                                             | $\nabla f$<br>$\Omega$<br>Q Search<br>ш<br>67<br><b>The Contract of the Contract of the Contract of the Contract of the Contract of the Contract of the Contract of the Contract of the Contract of the Contract of the Contract of the Contract of the Contract of the Contract </b><br>m |                                 |        | $\vee$ $\cong$ $\circledcirc$ | 4/6/2023           | $\bullet$ |

**Gambar 4.7 Halaman Rekomendasi**

#### **4.1.2 Halaman Dosen**

#### **4.1.2.1 Halaman** *Login*

Halaman login merupakan halaman pertama website, di halaman ini berisi username dan password yang digunakan untuk mengakses website.

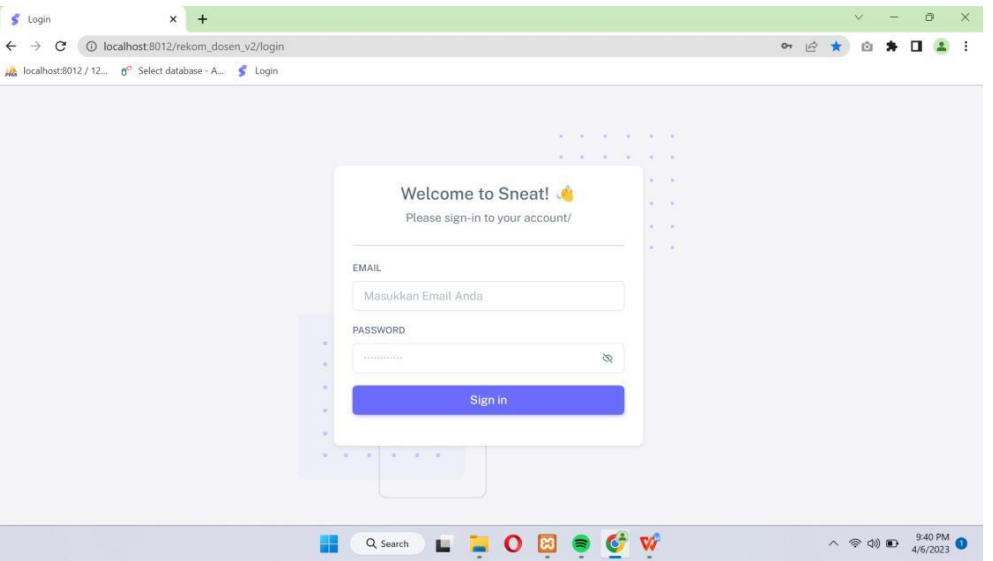

**Gambar 4.8 Halaman** *Login*

# **4.1.2.2 Halaman** *Dashboard* **Awal**

Halaman dashboard merupakan halaman awal website, terdapat beberapa menu yang masing-masing memiliki fitur tersendiri seperti penelitian dosen,

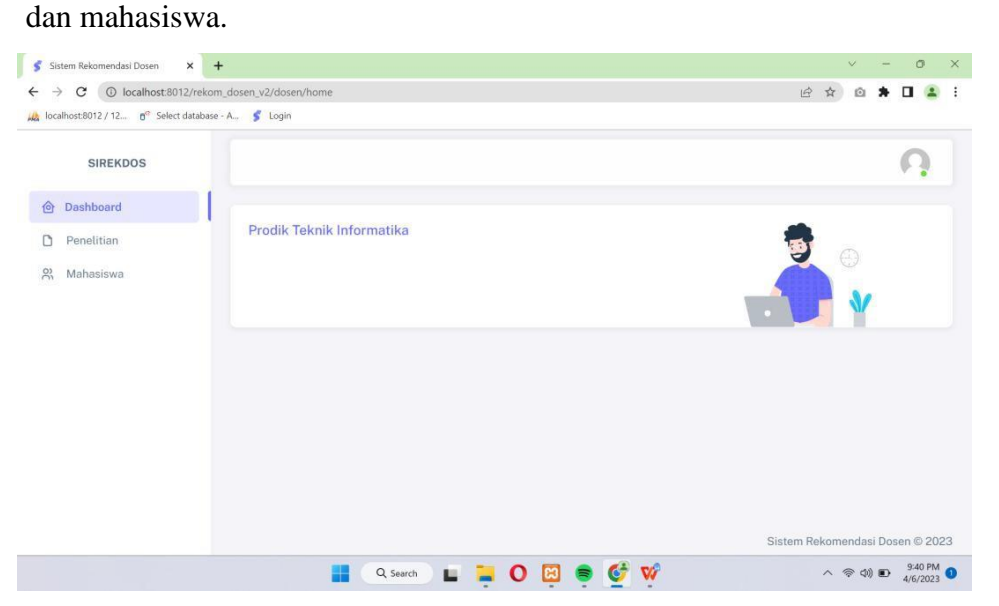

**Gambar 4.9 Halaman** *Dashboard* **Awal**

## **4.1.2.3 Halaman Penelitian**

Halaman penelitian ini berisi beberapa penelitian yang sudah di selesaikan oleh dosen tersebut.

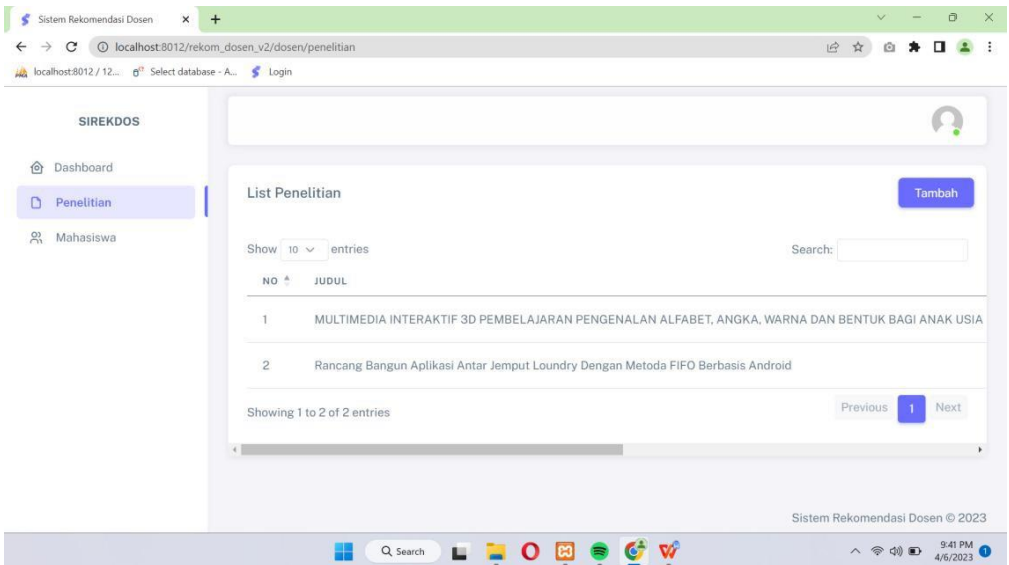

### **Gambar 4.10 Halaman Penelitian**

# **4.1.2.4 Halaman Skripsi Mahasiswa**

Halaman skripsi mahasiswa berisi beberapa mahasiswa yang telah mengajukan dosen pembimbing skripsi sesuai dengan peminatannya.

| Sistem Rekomendasi Dosen<br>$\times$<br>$+$                       |                                                                    | $\times$<br>O<br>$\vee$                                                            |
|-------------------------------------------------------------------|--------------------------------------------------------------------|------------------------------------------------------------------------------------|
| $\rightarrow$<br>$\leftarrow$                                     |                                                                    | 日<br>α<br>:<br>$\mathcal{L}$                                                       |
| M: localhost:8012 / 12 g <sup>2</sup> Select database - A S Login |                                                                    |                                                                                    |
| <b>SIREKDOS</b>                                                   |                                                                    |                                                                                    |
| Dashboard<br>$\{0\}$                                              | Semua Permintaan                                                   | Permintaan Baru                                                                    |
| Penelitian<br>n<br>$\frac{50}{20}$<br>Mahasiswa                   | Permintaan Di Tolak                                                | Permintaan Di Terima                                                               |
|                                                                   | List Permintaan                                                    | Tambah                                                                             |
|                                                                   | Show 10 $\vee$ entries                                             | Search:                                                                            |
|                                                                   | NO <sup>A</sup><br>NAMA MAHASISWA<br>FILE <sup>3</sup><br>JUDUL -  | TANGGAL PERMINTAAN<br>TANGGAL VERIFIKASI<br>STATUS .<br>No data available in table |
|                                                                   | Showing 0 to 0 of 0 entries                                        | Previous Next                                                                      |
|                                                                   |                                                                    | Sistem Rekomendasi Dosen © 2023                                                    |
|                                                                   | Q Search<br>$\mathbf{o}$<br>ш<br><b>Contract Contract Contract</b> | 9:41 PM<br>八令划口<br>4/6/2023                                                        |

**Gambar 4.11 Halaman Skripsi Mahasiswa**

## **4.1.3 Halaman Mahasiswa**

# **4.1.3.1 Halaman** *Login*

Halaman login merupakan halaman pertama aplikasi, di halaman ini berisi username dan password yang digunakan untuk mengakses website.

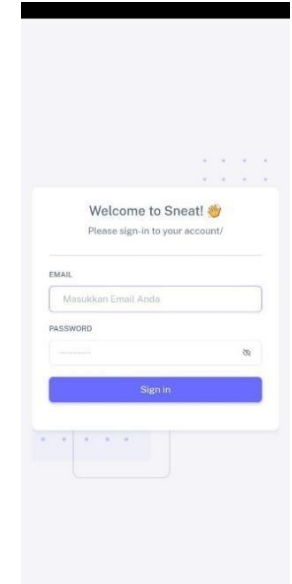

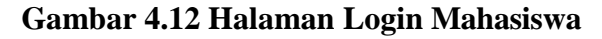

### **4.1.3.2 Halaman** *Dashboard* **Awal**

Halaman *dashboard* ini merupakan tampilan halaman aplikasi pertama setelah login berisi penjelasan tentang aplikasi dan form pengajuan judul.

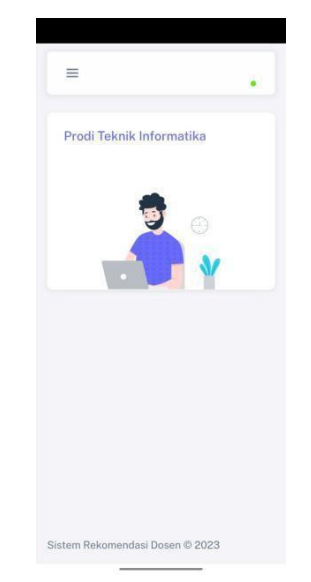

**Gambar 4.13 Halaman** *Dashboard* **Awal**

### **4.1.3.3 Halaman Pengajuan Judul**

Halaman pengajuan judul ini berisi tentang biodata mahasiswa, judul skripsi serta proposal skripsi dan mahasiswa menunggu hasil rekomendasi dosen pembimbing skripsi.

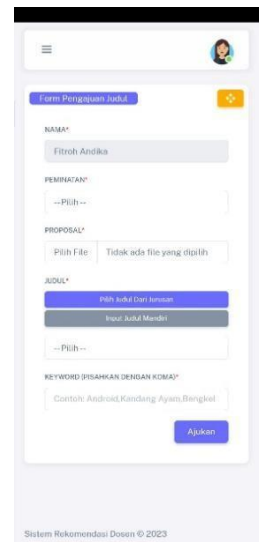

**Gambar 4.14 Halaman Rekomendasi Dosen**

### **4.1.4 Halaman Jurusan**

# **4.1.4.1 Halaman** *Login*

Halaman login merupakan halaman pertama aplikasi, di halaman ini berisi username dan password yang digunakan untuk mengakses website.

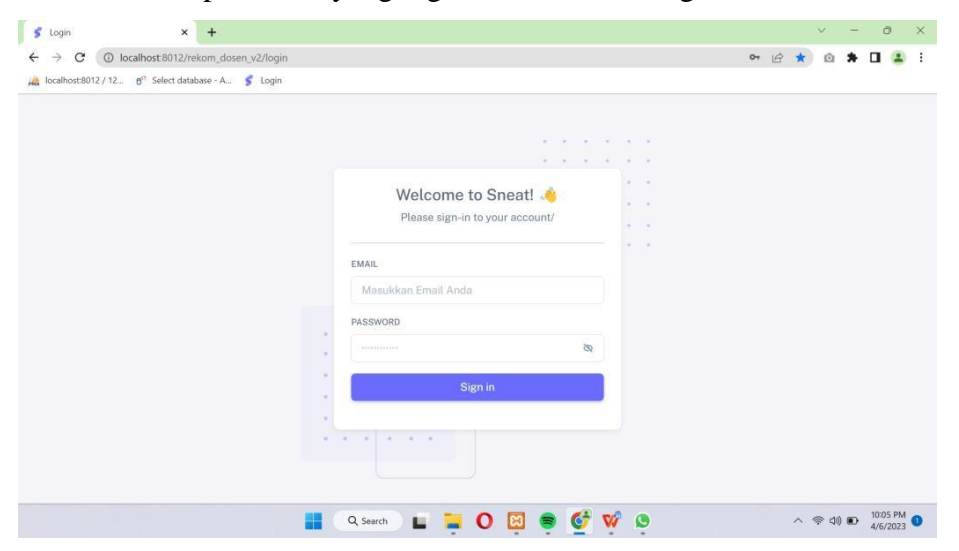

**Gambar 4.15 Halaman Login**

### **4.1.4.2 Halaman** *Dashboard* **Awal**

Halaman dashboard merupakan halaman awal website, terdapat beberapa menu yang masing-masing memiliki fitur tersendiri seperti master judul, dan rekomendasi dosen.

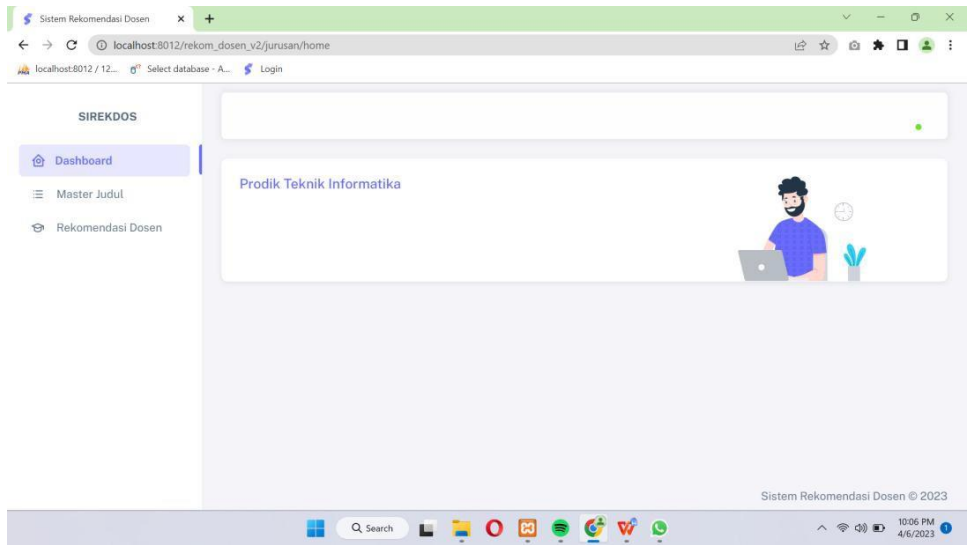

**Gambar 4.16 Halaman** *Dashboard* **Awal**

### **4.1.4.3 Halaman Master Judul**

Halaman pengajuan judul ini berisi tentang judul-judul dari mahasiswa yang akan mengajukan dosen pembimbing skripsi.

| C<br>→                                             | 10 localhost:8012/rekom dosen v2/jurusan/judul |                                                                                                | 南岭      | 立 | G) |        | п |  |
|----------------------------------------------------|------------------------------------------------|------------------------------------------------------------------------------------------------|---------|---|----|--------|---|--|
| localhost:8012 / 12 nº Select database - A S Login |                                                |                                                                                                |         |   |    |        |   |  |
| <b>SIREKDOS</b>                                    |                                                |                                                                                                |         |   |    |        |   |  |
| Dashboard<br>$\{0\}$                               |                                                |                                                                                                |         |   |    |        |   |  |
| Master Judul<br>這                                  | Data Judul                                     |                                                                                                |         |   |    | Tambah |   |  |
| Rekomendasi Dosen<br>☜                             |                                                | Show 10 $\vee$ entries                                                                         | Search: |   |    |        |   |  |
|                                                    | NO <sup>A</sup>                                | JUDUL                                                                                          |         |   |    |        |   |  |
|                                                    | $\mathbf{I}$                                   | RANCANGAN BANGUN APLIKASI PERPUS BERBASIS MOBILE                                               |         |   |    |        |   |  |
|                                                    | $\overline{2}$                                 | AUGHEMENTED REALITY ISTANA SEKALA BRAK LAMPUNG BERBASIS ANDROID                                |         |   |    |        |   |  |
|                                                    | 3                                              | RANCANG BANGUN GAME KARAKTER PAHLAWAN LAMPUNG BERBASIS ANDROID                                 |         |   |    |        |   |  |
|                                                    | 4                                              | MULTIMEDIA INTERAKTIF 3D PEMBELAJARAN PENGENALAN ALBAFET.ANGKA.WARNA DAN BENTUK BAGI ANAK USIA |         |   |    |        |   |  |
|                                                    | 5                                              | PENGENALAN SMART MODEL TRAFFIC LIGHT UNTUK AMBULANCE MENGGUNAKAN METODE MARKER BASED TRAC      |         |   |    |        |   |  |
|                                                    | 6                                              | TRACKING PROPOSAL DARI PUBLIKASI LPPM INSTITUT INFORMATIKA DAN BISNIS DARMAJAYA                |         |   |    |        |   |  |
|                                                    | $\overline{\phantom{a}}$                       | PENCARIAN RAGAM UMKM MAKANAN RINGAN DENGAN ALGORITMA BRUTE FORCE DI KECAMATAN GEDONG TAAN      |         |   |    |        |   |  |

**Gambar 4.17 Halaman Master Judul**

### **4.1.4.4 Halaman Rekomendasi Dosen**

Halaman rekomendasi dosen berisi tentang rumus dari perhitungan untuk mendapatkan rekomendasi dosen pembimbing berdasarkan kompetensinya.

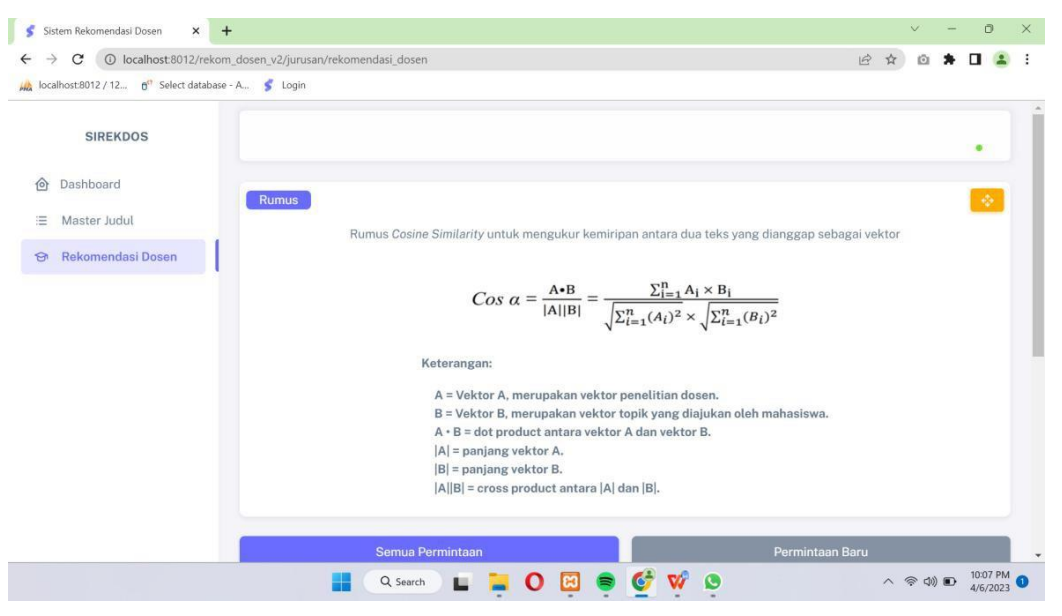

**Gambar 4.18 Halaman Rekomendasi Dosen**

### **4.2 Pengujian Aplikasi**

Pengujian aplikasi dengan melakukan pemasangan aplikasi dan menjalankan aplikasi di beberapa perangkat dengan sistem operasi android. Pengujian aplikasi menggunakan minimal versi sistem android 7.0 *Nougat* dan pada perangkat yang di uji harus sudah terpasang *software*. Pengujian ini dilakukan untuk mengetahui hasil Sistem Rekomendasi Dosen Pembimbing Skripsi Berdasarkan Kompentensi Menggunakan Metode Scrum.

**Tabel 4.1 Pengujian Aplikasi**

| N <sub>o</sub> | Fitur yang diuji  | Hasil<br>yang    | <b>Status</b>    |
|----------------|-------------------|------------------|------------------|
|                |                   | diharapkan       |                  |
|                | Halaman login     | User dapat masuk | Berfungsi dengan |
|                |                   | untuk login      | baik             |
| $\overline{2}$ | Halaman Dashboard | User masuk ke    | Berfungsi dengan |
|                |                   | halaman          | baik             |

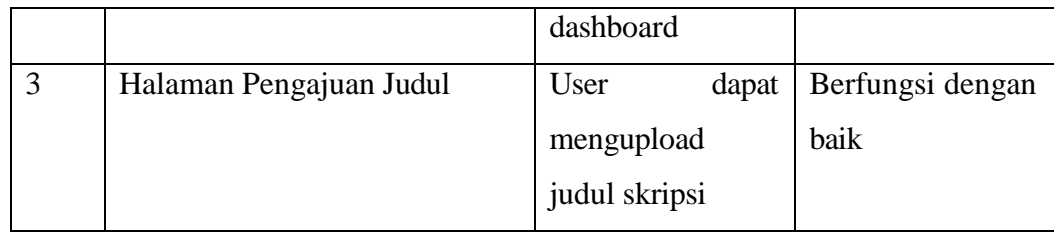

## **4.3 Kelebihan dan Kekurangan Aplikasi**

## **4.3.1 Kelebihan**

- a. Aplikasi ini mempermudah mahasiswa yang sedang skripsi untuk mendapatkan dosen pembimbing sesuai dengan peminatan dan keahlian dosen.
- b. Aplikasi ini dapat menampilkan data mahasiswa, peminatan, penelitian dosen serta rekomendasi dosen untuk pembimbing skripsi.

# **4.3.2 Kekurangan**

- a. Aplikasi ini tidak bisa digunakan secara *offline.*
- b. Aplikasi ini hanya dapat dijalankan pada *smartphone* yang berbasis sistem operasi Android minimum dengan versi 6.0 dan tidak dapat di operasikan pada *system* operasi android versi sebelumnya.